$\frac{c_{he}}{c_{he}}$ 

## 6正規版への継続使用について

お試し版は必ず初期化をお願いいたします。

**初期化をいただけましたら,令和 4 年度も引き続きご使用いただけます。**

【初期化の方法】 トップ画面から「ソフトの設定」 をクリックし,「初期化を実行する」 をクリック。 Sasatto を利用前の状態に戻します。 初期化することにより,以下のデータが 削除されます。 ・生徒名簿 ・学年・教科設定 ・採点設定 ・得点・評価データ

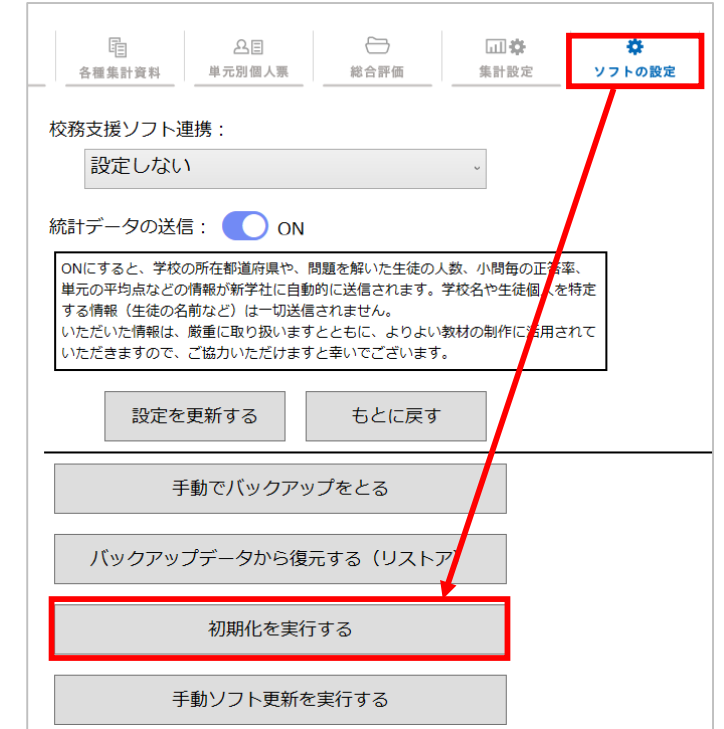

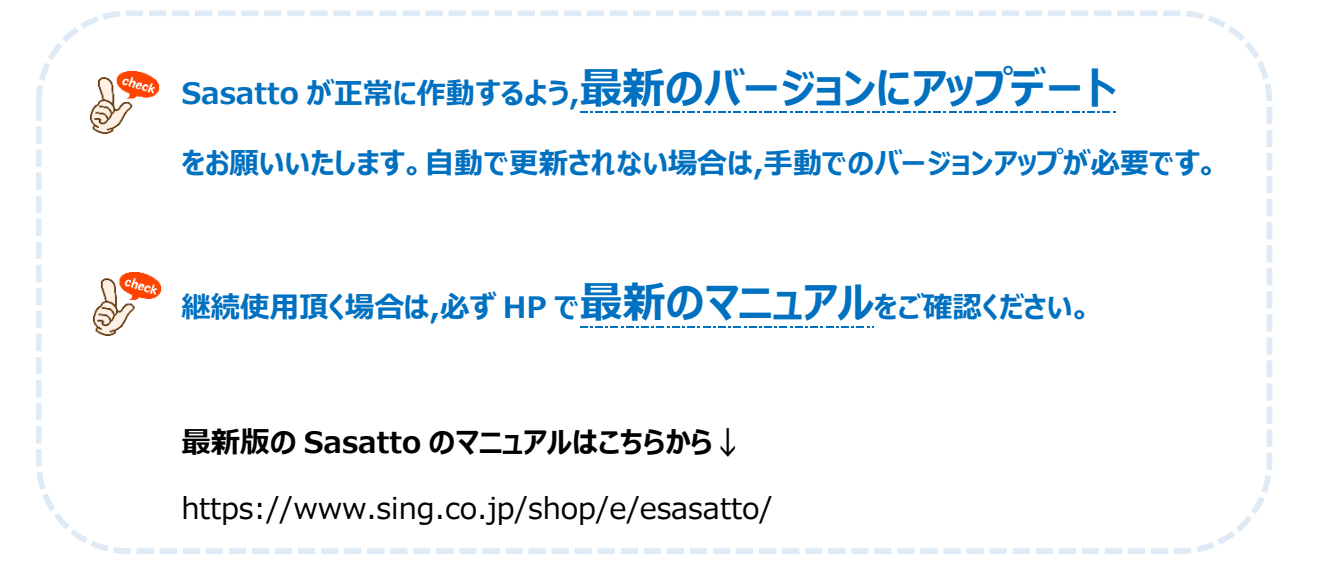